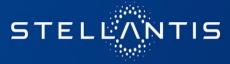

# Support for eSupplierConnect users

# Supplier manual

Turin January 2023

## Agenda

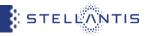

- <u>eSupplierConnect Access and Help Information</u>
- Support request (all users)
- Support request (Registered users only)
  - DrivelT homepage
  - How to open an incident
  - Notification from DriveIT
  - How to track a ticket
- How to download manuals for applications on eSupplierConnect portal
- <u>FAQ</u>
  - Check who your administrator is and get access to eSupplierConnect
  - Add applications to administered user, modify roles and add/remove supplier codes from an application
  - Add/remove supplier codes from an organization
  - Modify the data of an administered users

## eSupplierConnect Access and Help Information

- Go to <u>www.esupplierconnect.com</u>
- Click the option on the left "to remain on FCA Supplier Portal" option (ALL suppliers should click this option even if you are an xPSA supplier)

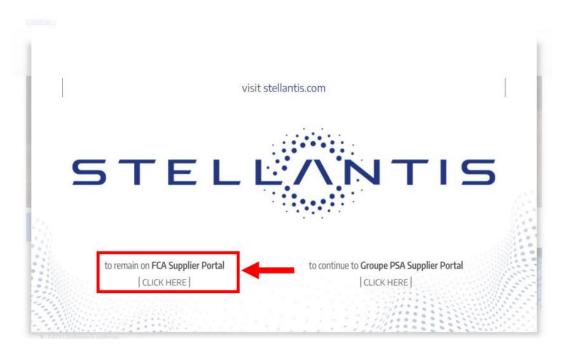

STELL/

NTIS

### Support request (all users)

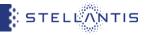

## How To access eSupplierConnect Support Page for all users

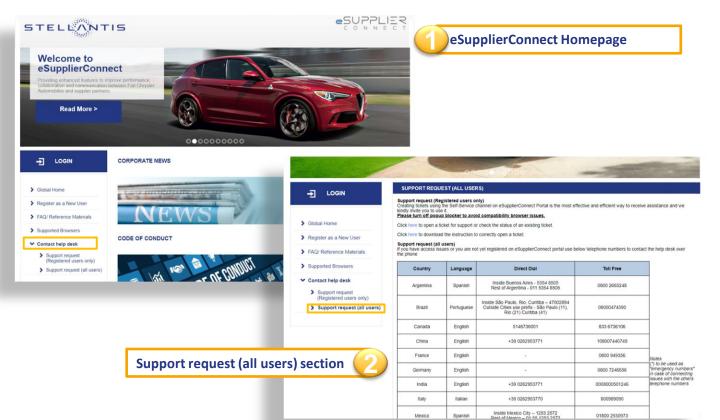

### Support request (Registered users only)

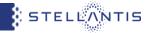

How to access eSupplierConnect Support Page (www.esupplierconnect.com) for registered users only

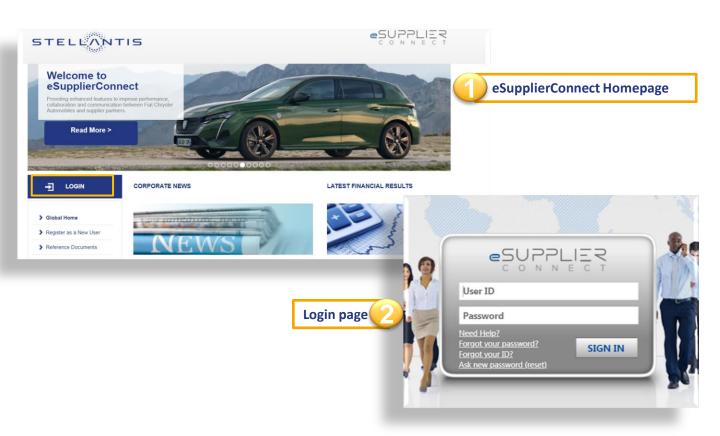

# Support request (Registered users only)

STELLANTIS

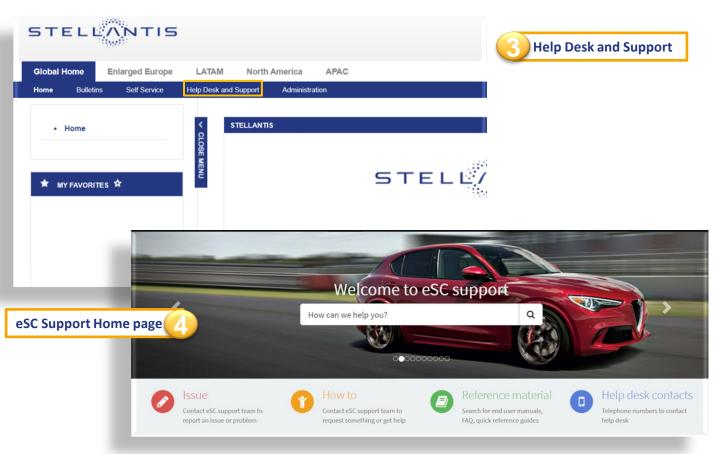

## Support request (Registered users only): DriveIT homepage

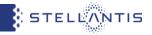

It's strongly recommended to create a ticket through the Self-Service channel since is the most effective and efficient way to be supported and receive assistance. <u>III Please do not contact the buyer unless explicitly requested by help desk operators III</u>

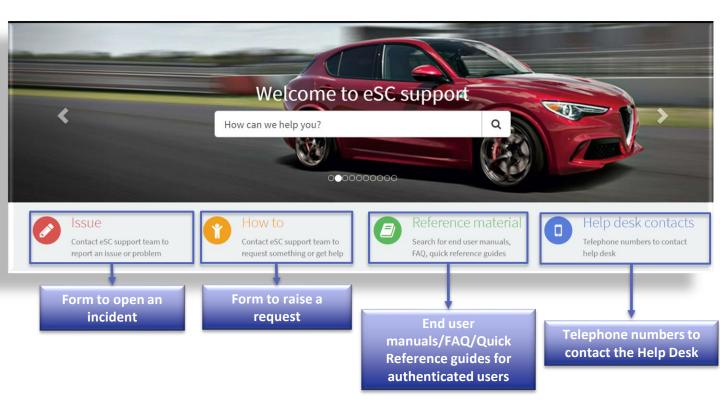

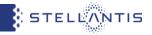

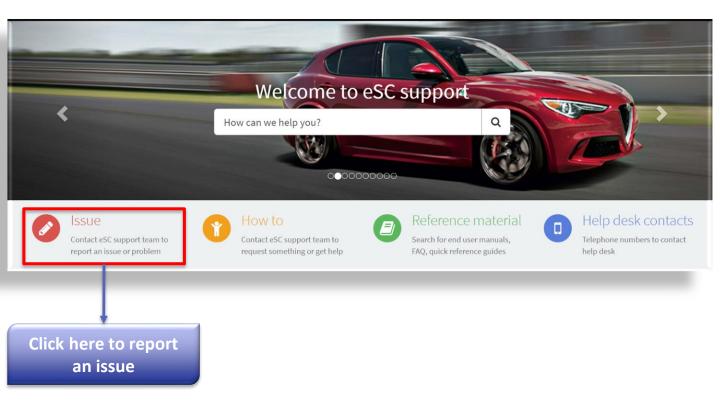

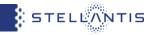

| Home > Global Service Catalog > Fix Something >                    | Report issue                                               | Searcl |
|--------------------------------------------------------------------|------------------------------------------------------------|--------|
| Report issue<br>Report an unplanned interruption or degradation    | Fill out the form. Required fields are marked with a red * |        |
| <ul><li>* Indicates required</li><li>* Short description</li></ul> |                                                            |        |
| * Select application or software 🔞                                 |                                                            | •      |
| Description                                                        |                                                            |        |

STELLANTIS

| Home 👂 Global Service Catal                                       | og > Fix Something > Repo                                                                                                    | ortissue                |            | Sear |
|-------------------------------------------------------------------|----------------------------------------------------------------------------------------------------|-------------------------|------------|------|
| Report issue<br>Report an unplanned interruptio                   | To select the correct ap<br>by adding an asterisk (e<br>You also search by Nan                                                                                                    | e.g.: *eSupplierConnect |            | :h   |
| <ul> <li>Indicates required</li> <li>Short description</li> </ul> | <ul> <li>For example, if you have any issue on:</li> <li>eSupplierConnect portal → Purchasing eSupplierConnectPortal-E-P</li> <li>GST → GST-Global Sourcing Tool-E-P</li> <li>MyDocs → My Docs-E-P</li> <li>Price Break Down → PBD (Price Break Down)-N-P</li> </ul> |                         |            |      |
| * Select application or software                                  | 0 ◀                                                                                                    |                         |            |      |
| *esupplierconnect                                                 |                                                                                                    |                         |            | ٩    |
| Purchasing- 447<br>eSupplierConnect Portal-<br>E-P                | 7 EMEA                                                                                                    | Production              | eSC Portal |      |

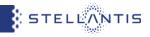

| Report issue<br>Report an unplanned interruption or degradation | In some few cases there may be<br>an additional mandatory field, |
|-----------------------------------------------------------------|------------------------------------------------------------------|
| <ul> <li>Indicates required</li> </ul>                          | depending on the application or<br>software has been selected    |
| * Short description                                             |                                                                  |
|                                                                 |                                                                  |
| *Select application or software 🔞                               |                                                                  |
| MEDDS Supplier Communication-N-P                                | x v                                                              |
| Description                                                     |                                                                  |
|                                                                 |                                                                  |
|                                                                 |                                                                  |
| * Impacted plants 🕢                                             |                                                                  |
|                                                                 |                                                                  |

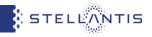

| Home > Global Service Catalog > Fix Something >                 | Report issue                                                                      | Search Q |
|-----------------------------------------------------------------|-----------------------------------------------------------------------------------|----------|
| Report issue<br>Report an unplanned interruption or degradation |                                                                                   | Submit   |
| * Indicates required *Short description                         | Add attachments by clicking or<br>the paperclip on the bottom rig<br>of the form. |          |
| * Select application or software 🔞                              |                                                                                   | •        |
| Description                                                     |                                                                                   |          |
|                                                                 | Add attack                                                                        | hments   |

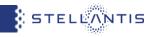

| Home > Global Service Catalog > Fix Something                                                                 | > Report issue                                                         | Search  |                                                               | Q |
|----------------------------------------------------------------------------------------------------|------------------------------------------------------------------------|---------|---------------------------------------------------------------|---|
| Report issue<br>Report an unplanned interruption or degradation<br>* Indicates required<br>*Short description | When the form is completed,<br>confirm it using the «Submit»<br>button |         | Submit<br>Submit<br>Required information<br>Short description |   |
| *Select application or software 🔞                                                                             |                                                                        | Ŧ       |                                                               | - |
| Description                                                                                                   |                                                                        |         |                                                               |   |
|                                                                                                    | Add attac                                                              | hments  |                                                               |   |
|                                                                                                    | Aud attac                                                              | annenta |                                                               |   |

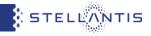

| INC2880406 was opened on your behalf. You can track the status from the Homepage | ×                                                                         |
|----------------------------------------------------------------------------------|---------------------------------------------------------------------------|
| Report issue<br>Report an unplanned interruption or degradation                  | Submit                                                                    |
| *Short description                                                               |                                                                           |
| I need help for manual                                                           | The issue has been unistanted. On                                         |
| *Select application or software 🛛                                                | The issue has been registered. On<br>this page you can find the ticket-ID |
| Purchasing-eSupplierConnect Portal-E-P                                           | number assigned to your issue                                             |
| Description                                                                      |                                                                           |
|                                                                                  |                                                                           |

# Support request (Registered users only): Notification from DriveIT

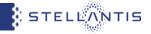

Notification about your recent ticket raising and the general ticket tracking notifications come from the address: ICT Service Desk (fiatchrysler@service-now.com)

# Notifications for INCIDENT – Examples

|                                                                                                    | New Incident                                                                                                    | Incident Pending                                                                                                    |                                                         |
|----------------------------------------------------------------------------------------------------|----------------------------------------------------------------------------------------------------|----------------------------------------------------------------------------------------------------|---------------------------------------------------------|
| Dear DrivelTTest (TIL_EMEA,                                                                                                    |                                                                                                    | for User                                                                                                    |                                                         |
| The Incident INC000382 was reported by you with the following details:<br>Priority: 2 - Medium<br>Incident Link: INC0003922<br>State: Assigned                                                                                                    | Dear DriveiTTett (TK_EMEA,<br>Unfortunately we need some additional information to help us resolve the<br>You have been or will be contacted shortly by one of our team members,<br>the requested information.<br>Priority: 2 - Medium                                                                                                    | Please see the customer not Dear Drive/TTest ITL_ENEX.<br>Incident INCOSOSSI2 reported by you has been re                                                                                                    | Incident Resolved                                       |
| Opened on: 2018-08-25 13:32:06 GMT                                                                                                    | Incident Link: INC0603932                                                                                                    | Priority: 2 - Medium                                                                                                    |                                                         |
| Affected User: DriverTTest ITL_ENEA                                                                                                    | State: Pending                                                                                                    | Mate: Resolved                                                                                                    |                                                         |
| Affected User Callback#: (248) 555-1212<br>Preferred Callback#:                                                                                                    | Opened on: 2018-08-25 13:32:08 GMT                                                                                                    | Opened on: 2016-08-25 13:32:08 0MT                                                                                                    | ,                                                       |
| Impacted Application: Drive IT - Global Services-N-P<br>Configuration Item: Drive IT - Global Services-N-P<br>Assignment Group: G_UOX_UOX_DruT_Glo_Soce_L2<br>Short Description:<br>Text radiication<br>Description:<br>Description of the issue. | Affected User: DriveITTest ITIL_EMEA<br>Affected User Callback#: (248) 555-1212<br>Preferred Callback#:<br>Impacted Application: Drive IT - Global Services-N-P<br>Configuration Item: Drive IT - Global Services-N-P<br>Assignment Group: G_XXX_XXX_DVIT_Gbl_Srvcs_L2<br>Short Description:<br>Test notification<br>Description:<br>Description:<br>Description:<br>Description: | Affecte User Constitute ThuESUEA<br>Affecte User (248) 856-12-2<br>Calibeata<br>Performa<br>Calibeata<br>Againstion<br>Confouration<br>Confouration | ₩₽                                                      |
|                                                                                                    | 2016-08-25 13:38:16 GMT -<br>We need more details about this incident.                                                                                                    | Close code: Solved<br>Resolution: Repaired                                                                                                    | Closure information                                     |
|                                                                                                    |                                                                                                    | Recolution and Continuation notes:<br>2016-02-35 12:42:21 OAT<br>Took render or user's recrime and checker. Use                                                                                                    | was receiving the Byric top taske from the Brand method |

## Support request (Registered users only): How to track a ticket

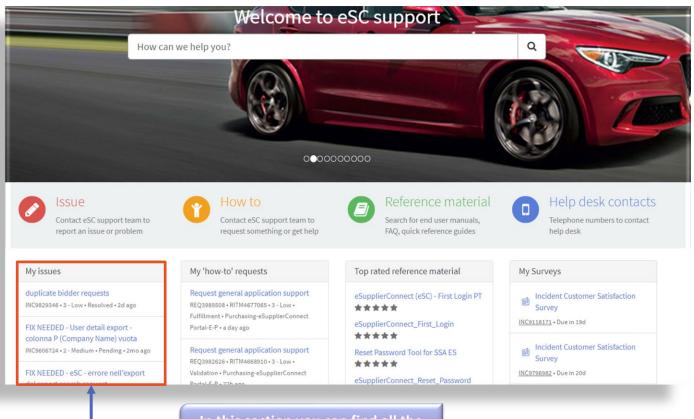

STELLANTIS

In this section you can find all the incidents you have opened

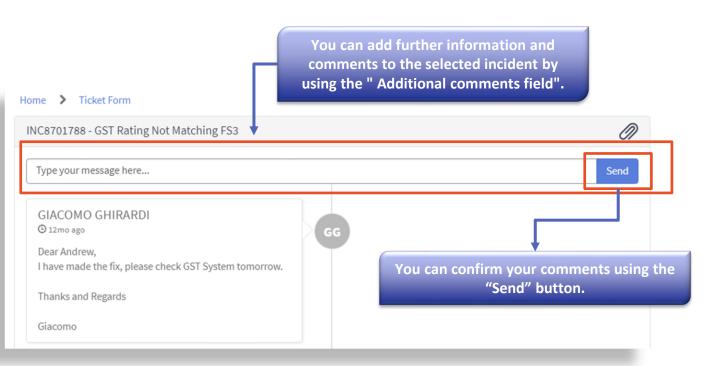

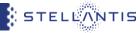

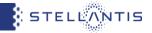

# You can access the support manuals for specific applications directly from the "Application Launchpad" section

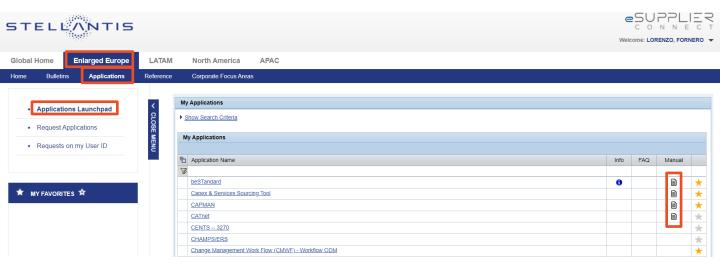

### FAQ

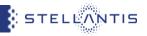

#### You can refer to your administrator for:

#### Check who your administrator is and get access to eSupplierConnect

- To check your administrators you should go on Global Home Self Service User Info Table "Own Supplier Security Administrators".
- To get access to eSupplierConnect portal you can perform a self registration that will be then approved by the administrator of the code inserted (if already administered) or by a Stellantis internal user (in case of new registration) or ask to your administrator to register yourself to eSupplierConnect portal

#### Add applications to administered user, modify roles and add/remove supplier codes from an application

 You can autonomously request a new application from "Enlarged Europe / LATAM / North America / APAC-Applications -Request Application" area or request updates on your application profiles by following the path "Global Home - Self service -User application manager". Alternatively, you can ask your administrator to add applications to your profile, modify roles and add/remove supplier codes for your granted applications.

#### Add/remove supplier codes from an organization

• This function is available for your administrator in order to add codes into the Administration Group you belong to. This will allow you to request visibility on a certain application for missing supplier code.

#### Modify the data of an administered users

• You can autonomously modify your personal data from "Global Home - Self service - User Info". Alternately through the functionality "Modify" your administrator can update your personal data according to your instructions (such as email, address, phone number)

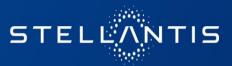